#### WEB サービスのご利用方法 (3)コース変更(曜日、時間帯、教室回数、種目の変更)

2023.11

 $+78.$ 

登録している曜日、時間帯、教室回数、種目を変更する場合における申込お手続きです。

- 1. マイページ各種届出から「契約内容を変更する(会員種別・オプション・コース)」を 選択する
- 2.契約中の会員種別を確認し、コース変更ボタンもしくは会員種別変更ボタンを押す

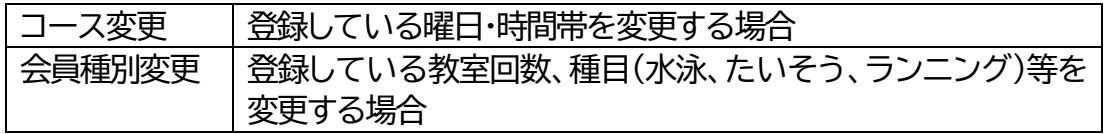

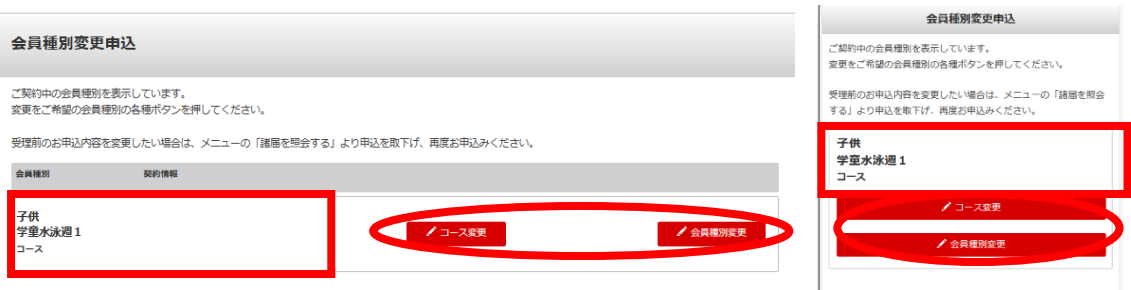

### 3.変更開始年月を選択する

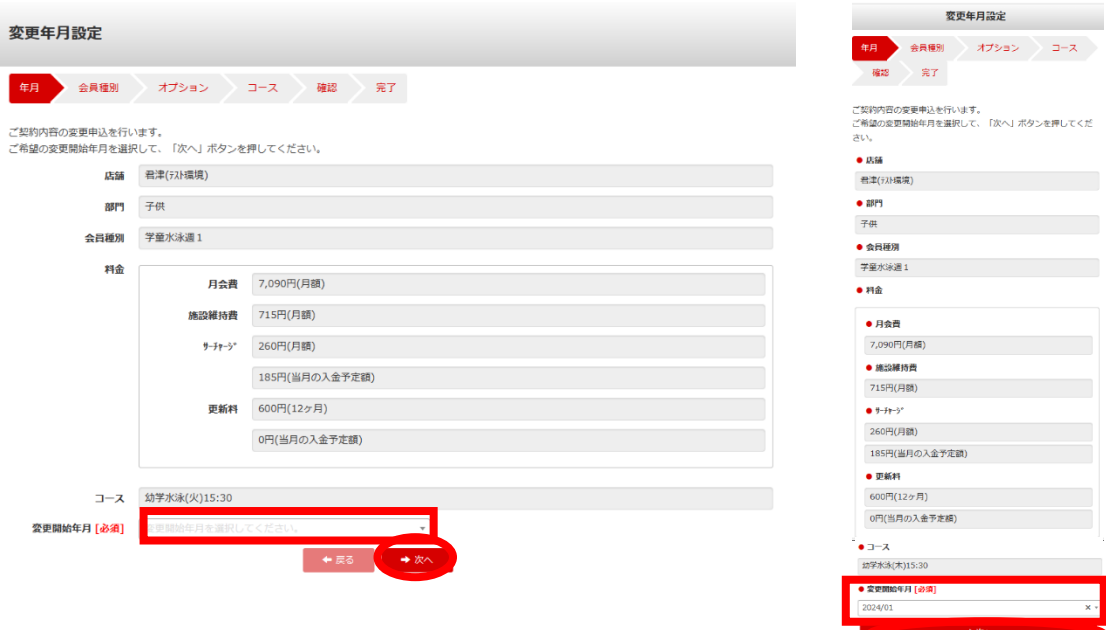

#### WEB サービスのご利用方法 (3)コース変更(曜日、時間帯、教室回数、種目の変更)

2023.11

4.変更先の会員種別を選択する ※コース変更の場合は、5.以降をご覧ください

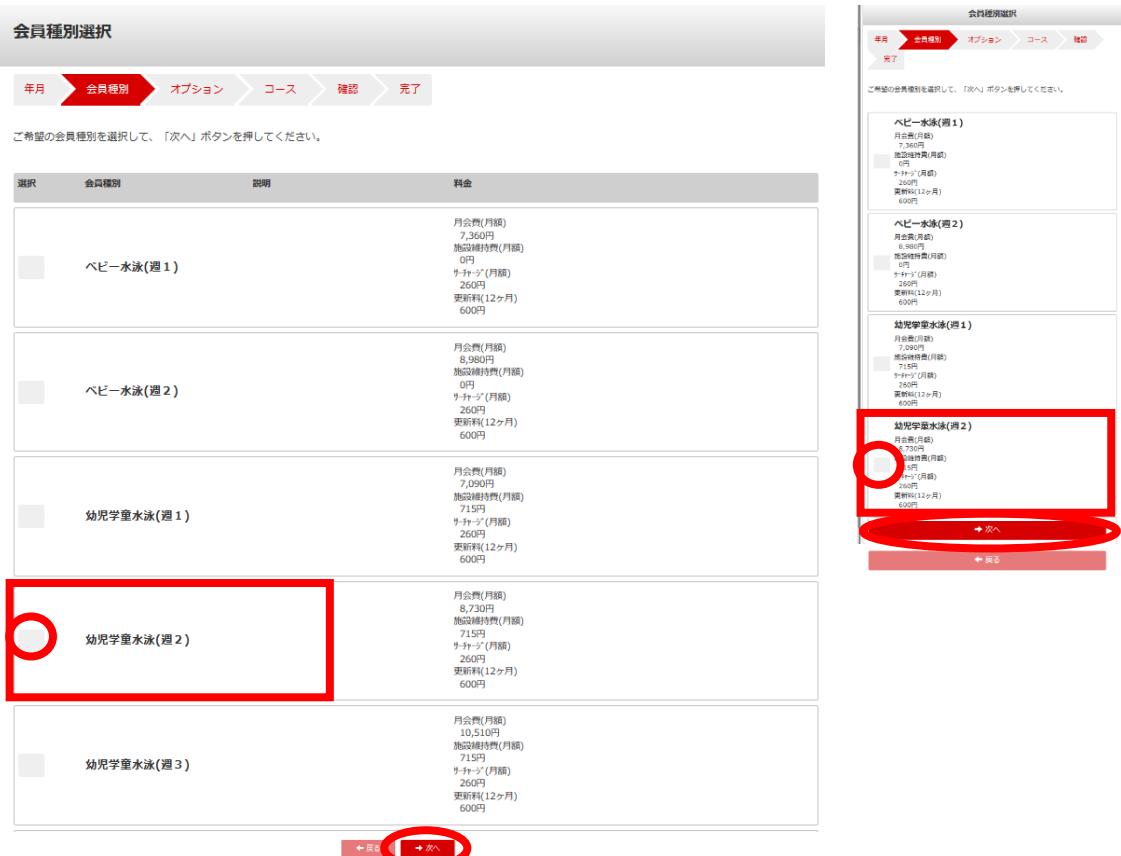

### 5.選択可能コース数のコース(曜日・時間帯)を選択する

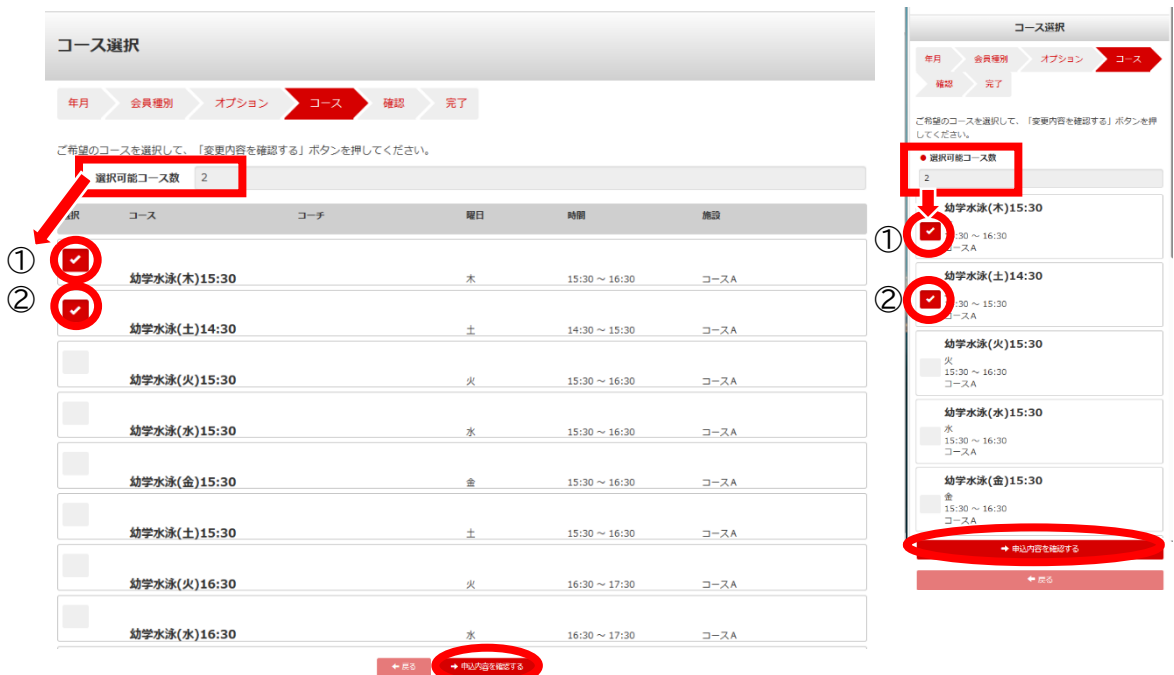

## WEB サービスのご利用方法 (3)コース変更(曜日、時間帯、教室回数、種目の変更)

2023.11

# 6.申込内容を確認する

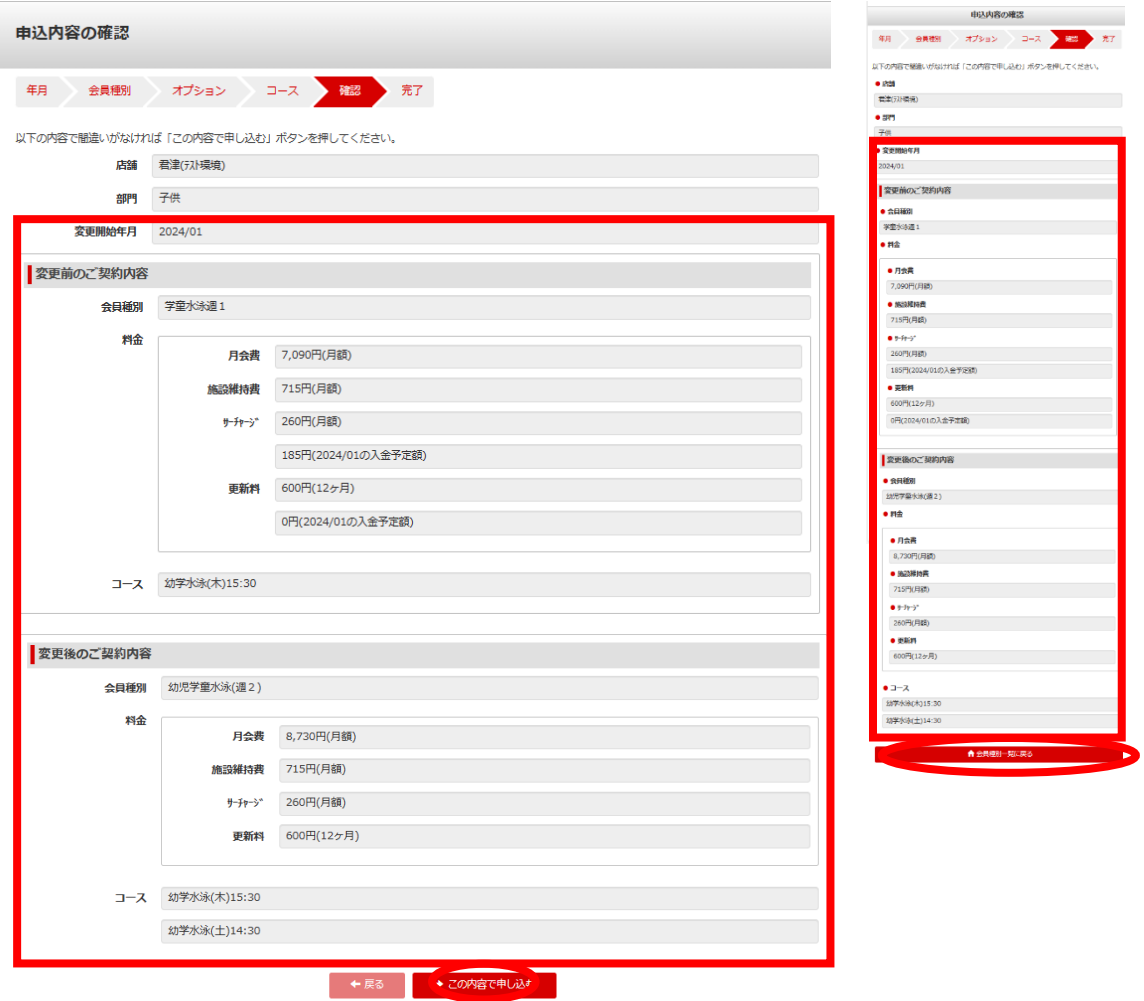

7.受付完了